# **Aplikasi Penjualan Kacamata Pada Sinar Jaya Berbasis Web**

# **Musleh Priyanto<sup>1</sup> , Misdiyanto<sup>2</sup> , Diah Aryanti<sup>3</sup>**

1,2,3Program Studi Teknik Elektro, Universitas Panca Marga, Kab. Probolinggo, Indonesia Email: muslehpriyanto@gmail.com<sup>1</sup>, misdie@upm.ac.id<sup>2</sup>, dyahariyanti@upm.ac.id<sup>3</sup>

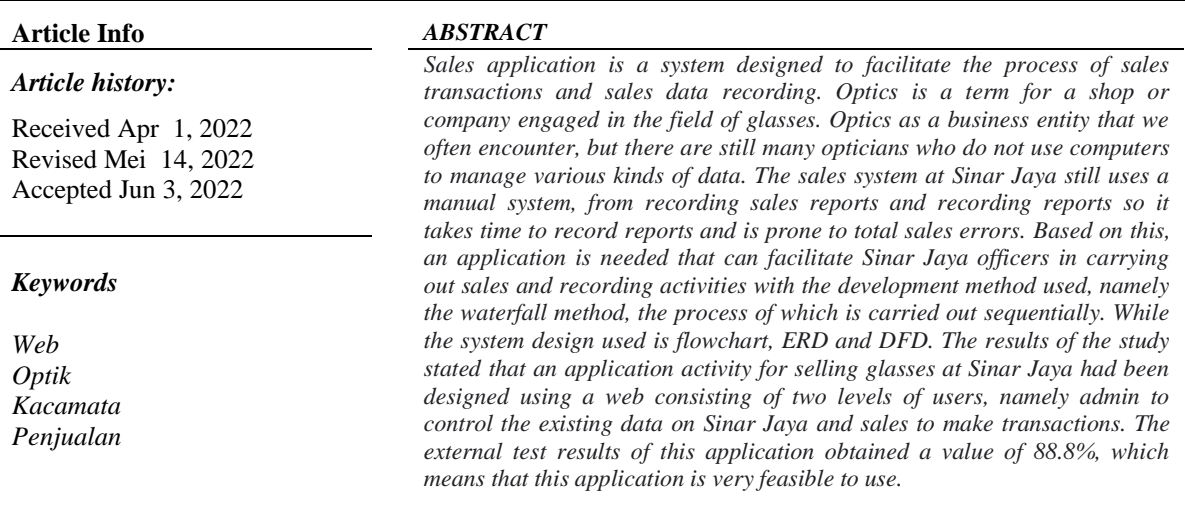

## **1. PENDAHULUAN**

Optik merupakan sebutan lain dari toko atau perusahaan yang bergerak dalam bidang kaca mata. Kacamata digunakan sebagai alat pelindung mata dari paparan sinar matahari atau biasa juga digunakan untuk membantu mata yang mengalami gangguan penglihatan seperti minus, plus atau silinder. Selain itu kacamata juga digunakan sebagai aksesoris fashion yang sedang tren dan selalu berkembang dari waktu ke waktu dengan berbagai jenis, mulai dari kacamata kesehatan/terapi, kacamata pelindung dari sinar ultraviolet, dan kacamata fashion, anti radiasi sampai kacamata pelindung sinar biru gadget. Optik kacamata termasuk ke dalam golongan toko retail karena menjual produk secara langsung pada pembeli dengan menggunakan pelayanan jasa pada proses transaksinya untuk membantu konsumen dalam memilih barang yang akan dibeli.

Optik sebagai suatu perusahaan yang banyak dijumpai di daerah sekitar, namun belum banyak optik yang menggunakan komputer sebagai media

pengelolaan berbagai macam data. Banyak para pemilik optik yang masih menerapkan cara manual dengan menyimpan data-data ke dalam buku. Hal ini menyebabkan kurang tercapainya efisiensi dan akurasi pada laporan yang dihasilkan. Sehingga seringkali pengelola optik mengalami kesulitan untuk mengetahui secara pasti kondisi barang ataupun keuangan perusahaan karena pencatatan barang masih menggunakan buku yang terpisah-pisah. Permasalahan seperti inilah yang sekarang juga dialami Sinar Jaya.

Sinar Jaya merupakan sebuah perusahaan di bidang Optik yang menjual berbagai model kacamata, lensa kontak, pembersih lensa dan aksesoris optik lainnya yang terletak di Jl Kampung Melayu Desa Sidomukti, Kecamatan Kraksaan Kabupaten Probolinggo. Sistem penjualan di Sinar Jaya masih menggunakan sistem manual, mulai dari pencatatan laporan penjualan dan pencatatan laporan piutang sehingga dibutuhkan waktu lama dalam pencatatan laporan dan rawan terjadi kesalahan perhitungan total penjualan.

Manajemen penjualan optik kacamata akan berjalan lebih dinamis dengan menggunakan aplikasi. Optik kacamata mempunyai berbagai produk yang dijual. Oleh karena itu, setiap data keluar masuk barang di optik harus didata dengan baik agar mudah dicari saat dibutuhkan sewaktu-waktu.

Sistem manual memiliki keterbatasan, seperti: (a) Lamanya waktu pencatatan dari nota penjualan ke laporan penjualan dan dari nota angsuran ke laporan piutang yang disebabkan oleh banyaknya nama konsumen. (b) Terdapat resiko kesalahan perhitungan yang dapat merugikan atau menguntungkan salah satu pihak. Berdasarkan permasalahan yang ada pada Sinar Jaya selama menggunakan sistem penjualan manual, perlu dibangun sistem penjualan berbasis web agar kegiatan usaha yang dilakukan berkembang lebih baik lagi.

# **2. TINJAUAN PUSTAKA**

Penelitian pertama dilakukan oleh Trisakti dan Pratama (2020), dengan judul "Perancangan Aplikasi Penjualan Berbasis WEB Pada CV Jawi". Permasalahan yang dibahas dalam penelitian ini adalah cara penyampaian informasi mengenai produk yang disediakan oleh CV Jawi yang menerapkan cara manual dengan mempromosikan produknya menggunakan media berupa brosur dan melakukan tanya jawab kepada CV Jawi langsung. Metode pengembangan yang digunakan yaitu metode waterfall dengan menggunakan jenis UML usecase diagram. Sedangkan penelitian saat ini menggunakan flowchart untuk menggambarkan alur pada program. Persamaan dari kedua penelitian tersebut yaitu pada metode yang digunakan, yakni metode pengembangan waterfall.

Penelitian kedua yang berjudul "Rancang Bangun Aplikasi Penjualan Berbasis Web pada percetakan Arbain Grafika Surabaya" dilakukan oleh Afifa (2018). Tujuan yang ingin dicapai dalam penelitian ini yaitu perancangan aplikasi penjualan pada percetakan Arbain Grafika Surabaya sehingga pemilik percetakan, admin dan bagian produksi lebih mudah menerima informasi. Penelitian terdahulu menggunakan metode pengembangan SDLC (System Development Life Cycle),

sedangkan penelitian saat ini menggunakan metode pengembangan waterfall.

Penelitian yang ketiga dilakukan oleh Setiadewi (2017), dengan judul "Aplikasi Penjualan Mobil Berbasis WEB". Penelitian tersebut meneliti tentang aplikasi penjualan mobil yang berisi tentang pengolahan data dan fitur-fitur data penjualan mobil. Perbedaan antara penelitian terdahulu dengan penelitian yang dilakukan saat ini terlatak pada pengujian yang dilakukan, penelitian terdahulu menggunakan pengujian alpha (alpha test) yang dilakukan oleh pihak pengembang sistem sebelum diuji terhadap pihak pengguna sistem (Betha Test). Penelitian saat ini menggunakan dua tahap pengujian yaitu pengujian internal melalui pengujian blackbox (blackbox testing) dan tahap pengujian eksternal menggunakan skala likert.

Penelitian ini menyajikan model aplikasi berbasis web pada pengolahan data dan informasi pada Desa Sumbersuko. Penelitian dimaksudkan untuk menggantikan sistem lama yang masih manual menjadi system baru berupa system informasi berbasis web. Dengan diberlakukannya system informasi berbasis web ini mengurangi pelayanan terhadap masyarakat Desa Sumbersuko secara langsung dengan bertatap muka sehingga membutuhkan waktu dan tenaga yang lebih banyak. Dengan system informasi yang online masyarakat luas dapat mengetahui perkembangan informasi dan program-program Desa Sumbersuko dengan hanya mengakses internet dari rumah.

# **3. METODE PENELITIAN**

Pada penelitian ini metode pengembangan sistem yang digunakan adalah metode *waterfall*. Metode *waterfall* merupakan suatu proses pengembangan perangkat lunak secara berurutan, setiap tahap pada metode *ini* terus mengalir ke bawah yang artinya setiap tahap harus diselesaikan terlebih dahulu sebelum melanjutkan ke tahap berikutnya. Metode ini meliputi analisis kebutuhan sistem, desain sistem, implementasi atau penulisan kode program, pengujian dan pemeliharaan sistem.

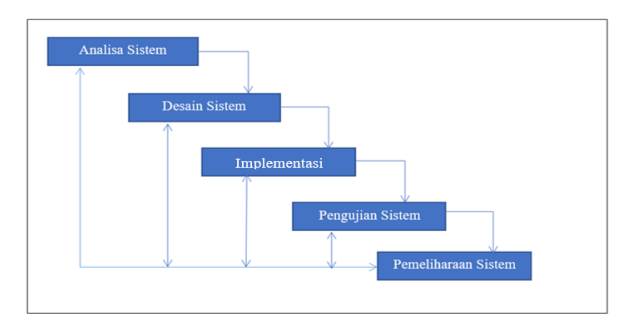

**Gambar 3.2. Metode** *Waterfall* Adapun tahapan-tahapan yang akan dilakukan adalah sebagai berikut:

1. Analisa

pada tahap ini penulis melakukan analisa permasalahan yaitu sales melakukan transaksi penjualan kacamata kepada konsumen secara manual, yaitu dengan cara mencatat transaksi ke dalam buku penjualan sales serta mencatat transaksi tersebut ke nota penjualan yang nantinya akan disetorkan kepada admin. Dalam hal ini penulis mempunyai solusi umtuk membuaut suatu sistem dimana nantinya setiap sales memiliki akun masing-masing agar transaksi dapat dilakukan secara *online* melalui aplikasi berbasis *web* yang sudah dibuat sehingga dapat memudahkan sales dalam melakukan penjualan. Kebutuhan sistem melibatkan perangkat keras dan perangkat lunak yang meliputi alat dan bahan serta sistem yang digunakan dalam pembuatan program, diantaranya :

Alat yang digunakan :

- a. Perangkat lunak :
	- a. Visual Studio Code,
	- b. XAMPP Control Panel
- b. Perangkat keras : a. Komputer atau laptop
- c. Bahan yang digunakan :
	- a. Data transaksi
	- b. Data barang
	- c. Data harga barang
	- d. Data konsumen
	- e. Data piutang
- 2. Desain

Setelah menganalisis permasalahan yang ada, tahap berikutnya yaitu desain sistem. Desain sistem ini dilakukan dengan menggunakan model penanganan sistem

yang diterapkan, memahami rancangan informasi yang ada, serta mengimplementasikan model sesuai dengan keinginan *user*. Pemodelan sistem berupa desain antarmuka aplikasi yang akan dan diimplementasikan dengan baik dan menarik.

3. Implementasi

Setelah membuat desain sistem, langkah berikutnya yang dilakukan yaitu penulisan kode program yang merupakan penerjemah dari rancangan yang sudah dibuat dengan menggunakan perintahperintah yang dapat dimengerti oleh komputer. Dalam pembuatan aplikasi penjualan kacamata ini penulis menggunakan bahasa pemrograman *web*.

4. Pengujian

Setelah pembuatan sistem selesai, kemudian dilakukan uji coba terlebih dahulu sebelum diserahkan kepada *user*. Jika sistem aplikasi tidak sesuai dengan keinginan *user*, maka akan dilakukan revisi dan pengujian ulang.

## 5. Pemeliharaan

Setelah melakukan pengujian terhadap sistem yang dibuat, tahap berikutnya yaitu peerawatan dan pemeliharaan sistem. Ketika dijalankan kemungkinan masih ada errors yang tidak ditemukan sebelumnya, atau ada penambahan fitur-fitur pada aplikasi yang dibuat. Oleh karena itu diperlukan adanya perawatan dan pengembangan sistem, validasi data dan pembaruan data.

# **4. HASIL DAN PEMBAHASAN**

# 1. Flowcart Sistem Lama

Pada gambar 4.1 sampai gambar 4.3 berikut ini merupakan flowcart atau sistem lama yang di gunakan oleh toko sinar jaya dalam melakukan transaksi penjualan kacamata.

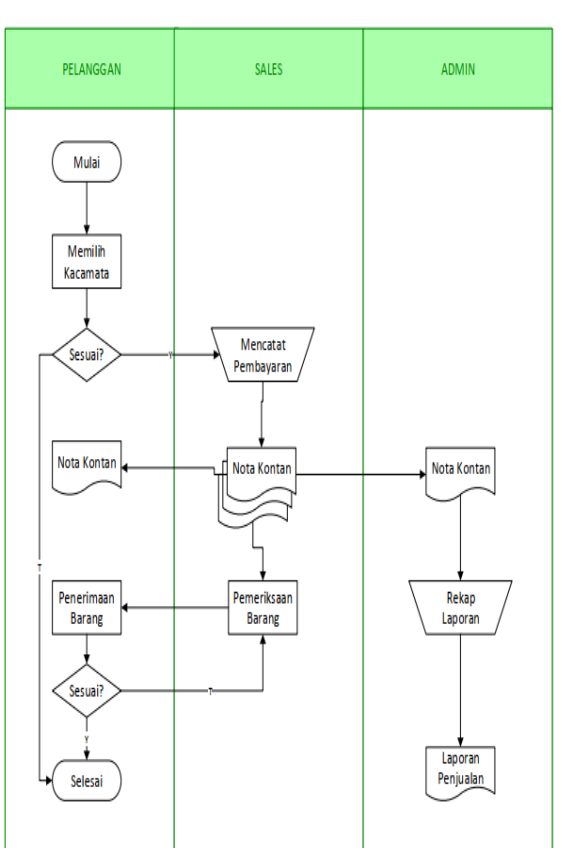

**Gambar 4.1 Transaksi Manual Cash**

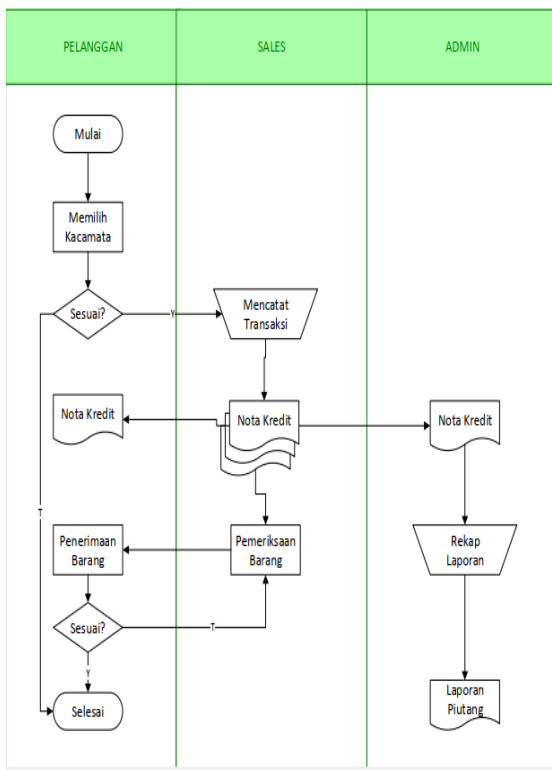

**Gambar 4.2 Transaksi Manual Credit**

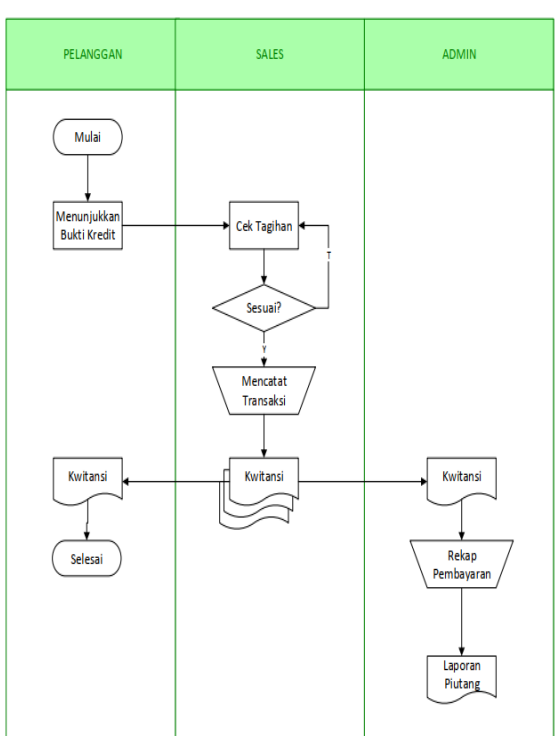

#### **Gambar 4.3 Pembayaran Kredit Secara Manual**

# 2. Flowcart Sistem Baru

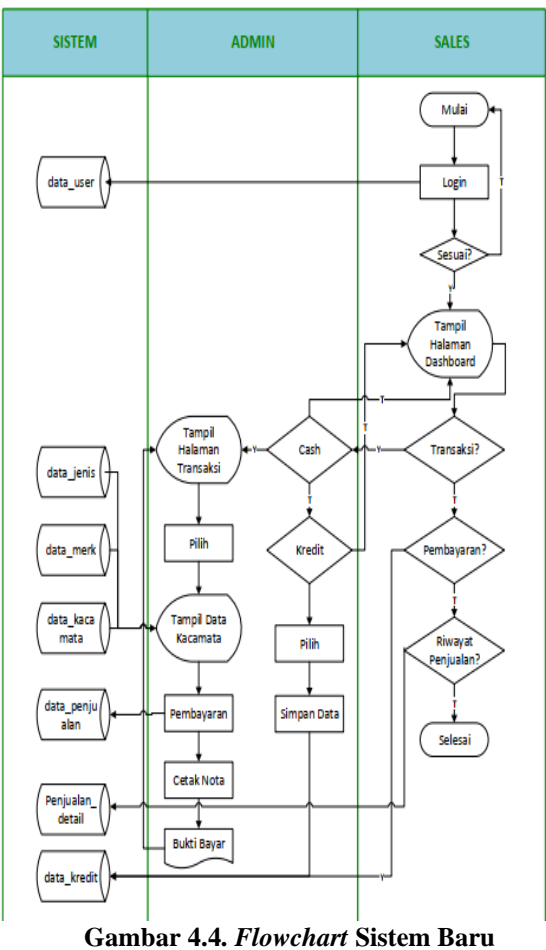

# 3. Data Flow Diagram

*Data Flow Diagram* merupakan suatu gambaran aliran data dari sebuah sistem yang akan dirancang untuk mendapatkan informasi yang dibutuhkan. *Dalam Data Flow Diagram* menampilkan siapa saja yang terlibat dengan sistem tersebut mulai dari awal hingga akhir. Dalam pembuatan *Data Flow Diagram (DFD)* terdiri dari beberapa level diiantaranya sebagai berikut:

a. Diagram Konteks

Diagram konteks merupakan diagram sederhana yang menghubungkan *entity* luar, masukan dan keluaran yang berhubungan dengan sistem beserta arus data yang mengalir. Suatu *context diagram* memiliki satu proses saja. *Context Diagram* untuk aplikasi penjualan kacamata pada Sinar Jaya :

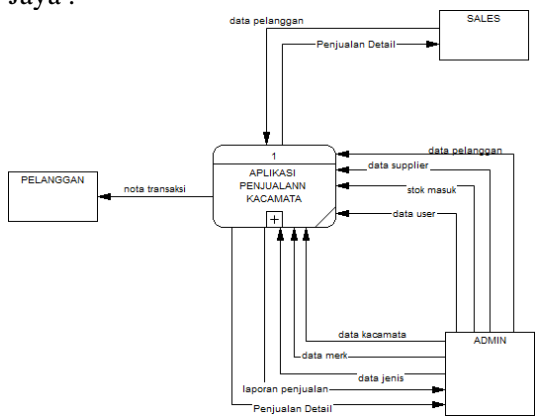

**Gambar 4.5. Diagram Konteks**

b. *Data Flow Diagram (DFD)* Level 1

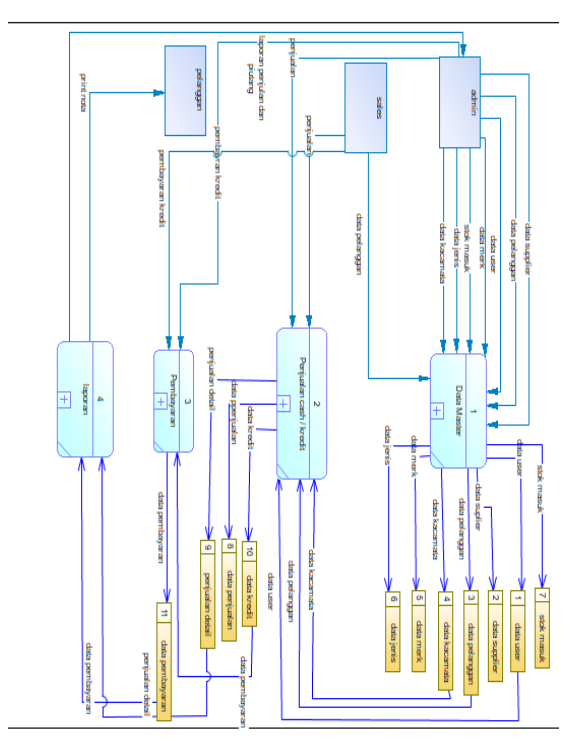

**Gambar 4.6. DFD Level 1**

c. *Data Flow Diagram (DFD) Level* 2 Proses data *master* 1.1

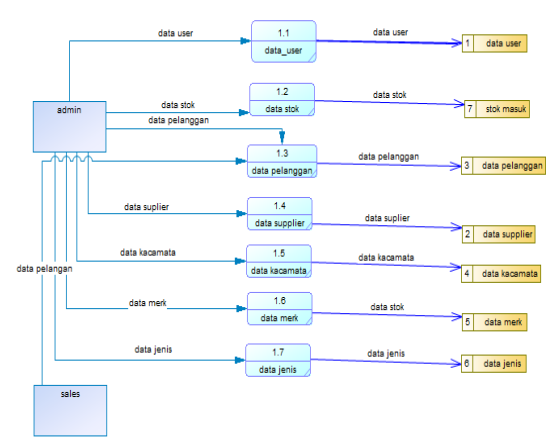

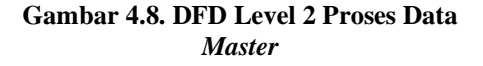

d. *Data Flow Diagram (DFD)* Level 2 Transaksi 2.1

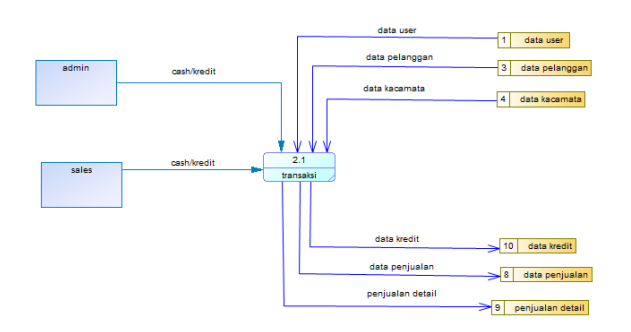

**Gambar 4.9. DFD Level 2 Transaksi**

e. *Data Flow Diagram (DFD)* Level 2 *Pembayaran* 3.1

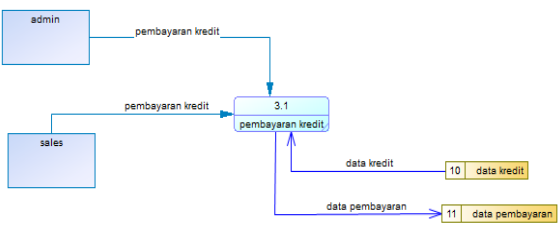

**Gambar 4.10. DFD Level 2 Pembayaran**

f. *Data Flow Diagram (DFD)* Level 2 Laporan 4.1

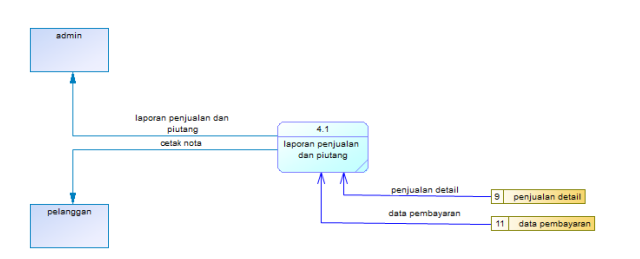

**Gambar 4.11. DFD Level 2 Laporan**

4. *Entity Relationalship Diagram*  (ERD)

Setelah diperoleh gambaran mengenai *data flow diagram* yang akan diterapkan pada sistem yang akan dibagun, maka langkah selanjutnya adalah menetukan pola hubungan antar entitas yang membentuk aplikasi penjualan dengan menggunakan *web* dalam bentuk ER *Diagram.* Untuk itu diperlukan penggambaran yang sistematis untuk memudahkan implementasi dalam bentuk tabel data.

Dengan membuat ER *Diagram* akan dapat memahami hubungan *many to many,* 

*one to many, one to one,* sehingga ada pemahaman terhadap entitas secara jelas dan mudah. Diagram disini akan dilengkapi kamus data, sehingga atribut-atribut yang terlibat dapat diketahui secara langsung. Untuk memberikan gambaran yang lebih jelas hubungan antar entitas pada aplikasi penjualan kacamata pada Sinar Jaya berbasis web, berikut ini digambarkan dalam bentuk ER *Diagram*

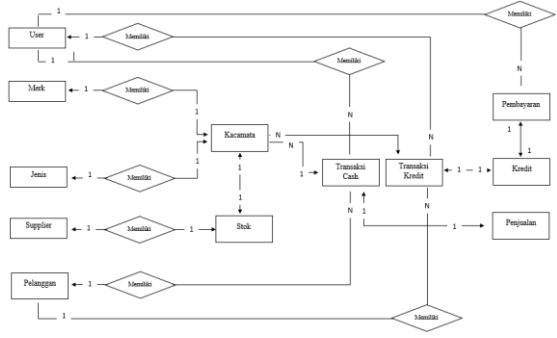

**Gambar 4.12.** *Entity Relationship Diagram (ERD)*

- 5. Implementasi
- a. Tampilan *login*

Setiap pengguna yang akan menggunakan aplikasi ini, terlebih dahulu melakukan *login* dengan cara memasukkan *username* dan *password*.

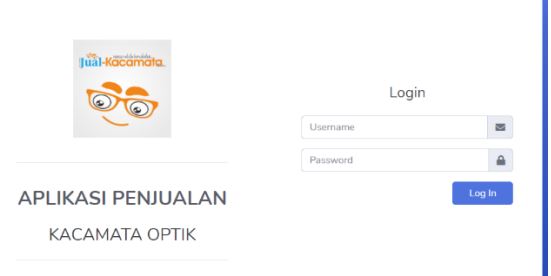

**Gambar 4.13. Tampilan** *Login*

b. Halaman Utama (*Dashboard*).

Setelah melakukan *login* serta mengisi *username* dan *password* dengan benar, maka aplikasi akan menampilkan halaman utama dari aplikasi ini.

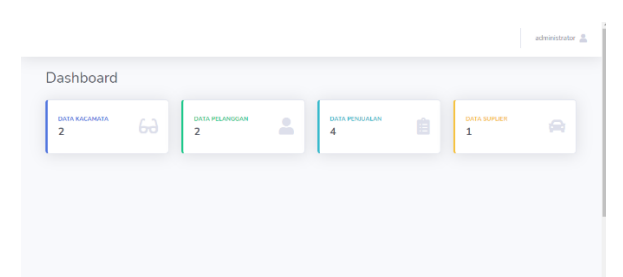

**Gambar 4.14 Halaman Utama (***Dashboard***)**

c. *User*

Gambar di bawah menggambarkan tampilan form *user*. Pada tampilan form *user* ini terdapat tombol tambah yang berfungsi untuk menambah data *user* yang tersimpan pada *database* data\_user. Kemudian terdapat pula tombol hapus yang berfungsi untuk menghapus data *user* yang telah tersimpan di *database* dan tombol edit untuk mengedit data pengguna..

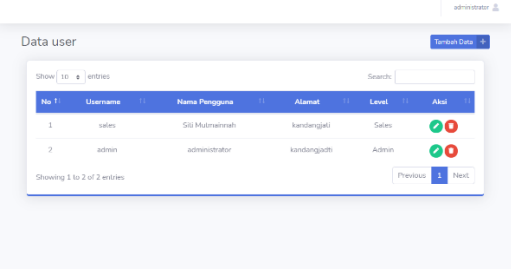

**Gambar 4.15. Data** *User*

d. Data Pelanggan.

Gambar di bawah menggambarkan tampilan *form* data pelanggan. Pada tampilan form data pelanggan ini terdapat tombol tambah yang berfungsi untuk menambah data pelanggan yang tersimpan pada *database* data\_pelanggan, kedua tombol edit yang berfungsi untuk melakukan perubahan pada data yang ingin diedit yang kemudian akan tersimpan pada *database* data\_pelanggan. Terakhir yaitu tombol hapus yang berfungsi untuk menghapus data pelanggan yang telah tersimpan di *database*.

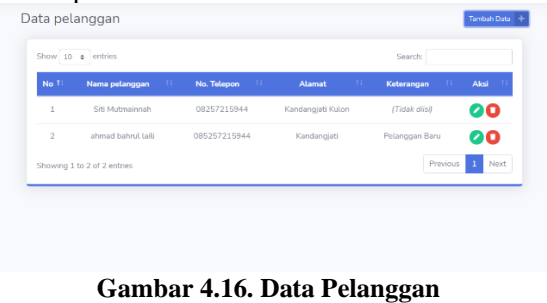

e. Data *Supplier*.

Gambar di bawah menggambarkan tampilan *form* data *supplier*. Tampilan ini akan muncul jika tombol data *supplier* di klik. Pada tampilan form data *supplier* ini terdapat tombol tambah yang berfungsi untuk menambah data *supplier* yang tersimpan pada *database* data\_suplier, kedua yaitu tombol edit yang berfungsi untuk melakukan perubahan pada data yang ingin diedit dimana data tersebut akan tersimpan pada database data\_suplier. Dan terakhir yaitu tombol hapus yang berfungsi untuk menghapus data *supplier* barang yang telah tersimpan pada *database*.

| No.1 | Show 10 e entries<br>Nama suplier | 11 <sup>2</sup> | No. Telepon  | $-11$ | Alamat   | $\mathbf{H}$ | Keterangan     | $\mathbf{H}$ | Aksi         |      |
|------|-----------------------------------|-----------------|--------------|-------|----------|--------------|----------------|--------------|--------------|------|
| 1    | Glass ID                          |                 | 085257215944 |       | surabaya |              | penyedia frame |              | 00           |      |
|      | Showing 1 to 1 of 1 entries       |                 |              |       |          |              |                | Previous     | $\mathbf{1}$ | Next |

**Gambar 4.17. Data** *Supplier*

f. Data Barang

Gambar di bawah menggambarkan tampilan form data barang. Tampilan ini akan muncul jika tombol data master di klik kemudian pilih data barang. Pada tampilan *form* data barang ini terdapat tombol tambah yang berfungsi untuk menambah data barang yang tersimpan pada database.

| Data kacamata                   |              |                  |                   |                   |                   | Tambah Data + |
|---------------------------------|--------------|------------------|-------------------|-------------------|-------------------|---------------|
| Show 10<br>entries<br>$\bullet$ |              |                  |                   |                   | Search:           |               |
| No.1<br>Gambar                  | -14<br>Kode  | Nama Kacamata 11 | <b>Harga Jual</b> | <b>Harga Bell</b> | <b>Stok</b><br>14 | Aksi          |
| $\mathbf{1}$                    | BRG25060017  | sy blue          | Rp. 400.000       | Rp. 200.000       | $\overline{9}$    | 000           |
| $\overline{z}$                  | FURG25060016 | Gueri TR-70      | Rp. 500.000       | Rp. 100.000       | 8                 | 000           |
| $\overline{\mathbf{3}}$         | BRG25060015  | SV Photo Gray    | Rp. 400.000       | Rp. 100.000       | 7                 | 000           |
| 4                               | BRG25060001  | Burberry         | Rp. 450.000       | Rp. 100,000       | 10                | 000           |

**Gambar 4.18. Data Kacamata**

g. Data Merk Barang

Gambar di bawah menggambarkan tampilan *form* data merk barang. Tampilan ini akan muncul jika tombol data *master* di klik kemudian pilih data merk barang. Pada tampilan *form* data merk barang ini terdapat tombol tambah yang berfungsi untuk

menambah data merk barang yang tersimpan pada *database* data\_merk. Terakhir yaitu tombol hapus yang berfungsi untuk menghapus data merk barang yang tersimpan pada *database*.

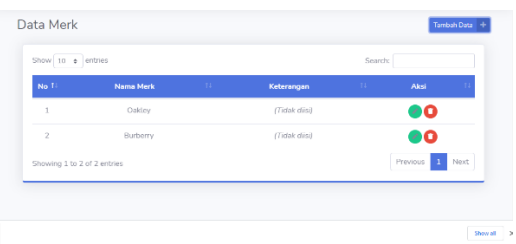

**Gambar 4.19. Data Merk**

h. Data Jenis Barang

Gambar di bawah menggambarkan tampilan form data jenis barang. Tampilan ini akan muncul jika tombol data *master* di klik kemudian pilih data jenis barang. Pada tampilan form data jenis barang ini terdapat tombol tambah yang berfungsi untuk menambah data jenis barang yang tersimpan pada *database* data\_jenis. Terakhir yaitu tombol hapus yang berfungsi untuk menghapus data jenis barang yang tersimpan pada *database*.

| Show $10 \div$ entries |                       |                |               | Search:       |      |  |
|------------------------|-----------------------|----------------|---------------|---------------|------|--|
| No.11                  | Nama jenis            | <b>COLLEGE</b> | Keterangan    | $\mathcal{A}$ | Aksi |  |
| 1                      | Perlengkapan Kacamata |                | (Tidak diisi) |               | 90   |  |
| $\overline{2}$         | Cleaner               |                | (Tidak diisi) |               | 00   |  |
| $\overline{3}$         | Lensa                 |                | (Tidak diisi) |               | 20   |  |
| 4                      | Frame                 |                | (Tidak diisi) |               | 20   |  |

**Gambar 4.20. Data Jenis Barang**

## i. Data Stok Barang

Gambar di bawah menggambarkan tampilan *form* data stok barang. Tampilan ini akan muncul jika tombol stok di klik kemudian pilih stok masuk. Pada tampilan *form* data stok barang ini terdapat tombol tambah yang berfungsi untuk menambah stok barang yang tersimpan pada *database* stok\_masuk. Kedua yaitu tombol edit yang fungsinya untuk melakukan perubahan pada data yang ingin diedit kemudian tersimpan pada *database* stok\_masuk. Terakhir yaitu tombol hapus yang berfungsi untuk menghapus data jenis barang yang tersimpan pada *database*.

|              | Show 10 e entries           |       |            |                     |                    | Search:              |                      |
|--------------|-----------------------------|-------|------------|---------------------|--------------------|----------------------|----------------------|
| No TI        | <b>Nama Kacamata</b>        | Type  | Keterangan | <b>Suplier</b><br>- | <b>Jumlah Stok</b> | <b>Tanggal Masuk</b> | <b>Action</b>        |
| $\mathbf{1}$ | <b>Burberry</b>             | masuk | Stock      | Glass ID            | 12                 | 2021-07-10           | α                    |
|              | Showing 1 to 1 of 1 entries |       |            |                     |                    | Previous             | Next<br>$\mathbf{I}$ |

**Gambar 4.21. Data Stok Masuk**

## j. Transaksi Penjualan *Cash*

Gambar di bawah menggambarkan menu form transaksi penjualan. Tampilan ini akan muncul jika tombol transaksi di klik lalu pilih menu cash. Pada tampilan form penjualan ini terdapat tombol pencarian yang berfungsi untuk mencari barang yang akan dibeli kemudian akan tersimpan sementara pada tabel penjualan pada *form*. Pada tabel penjualan terdapat tombol hapus yang dapat melakukan penghapusan barang yang telah masuk pada tabel penjualan. Setelah proses pemilihan barang selesai kemudian menginputkan total pembelian pada form bayar, setelah itu tekan tombol *process payment* yang berfungsi untuk menyimpan transaksi dan akan langsung melakukan *print* nota dan kemudian tersimpan pada *database* data\_penjualan.

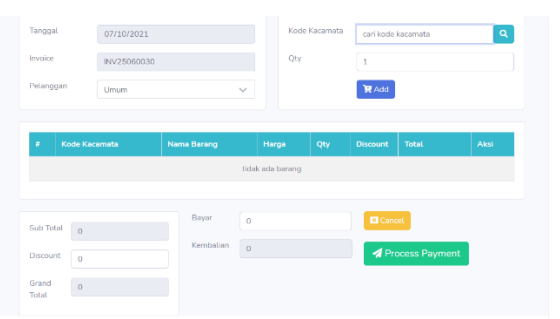

**Gambar 4.22. Transaksi Penjualan** *Cash*

## k. Transaksi Penjualan Kredit

Gambar di bawah menggambarkan tampilan form data penjualan kredit. Tampilan ini akan muncul jika tombol transaksi di klik kemudian pilih kredit. Pada tampilan form transaksi kredit ini terdapat tombol tambah yang berfungsi untuk menambah transaksi penjualan kredit yang kemudian akan tersimpan pada *database* data\_kredit. Kedua yaitu tombol edit yang

fungsinya untuk melakukan perubahan pada data yang ingin diedit kemudian tersimpan pada *database* data\_kredit. Terakhir yaitu tombol hapus yang berfungsi untuk menghapus data jenis barang yang tersimpan pada *database*.

| No 1         | Tanggal                     | Nama<br>Kacamata | <b>Total</b><br>Pembayaran | Durasi /<br>Bulan | Angsuran | Pelanggan          | Aksi                 |
|--------------|-----------------------------|------------------|----------------------------|-------------------|----------|--------------------|----------------------|
| $\mathbf{1}$ | $2021 - 07 -$<br>10         | <b>Burberry</b>  | 450,000                    | 4                 | 112.500  | Siti<br>Mutmainnah | ႙ၘ                   |
|              | Showing 1 to 1 of 1 entries |                  |                            |                   |          | Previous           | Next<br>$\mathbf{1}$ |

**Gambar 4.32. Data Kredit**

l. Riwayat Transaksi.

Pada gambar di bawah menggambarkan tampilan riwayat transaksi. Tampilan ini akan muncul jika tombol riwayat transaksi di klik.

|                 | Show $10 \div$ entries |                           |              |                    |               | Search:       |            |
|-----------------|------------------------|---------------------------|--------------|--------------------|---------------|---------------|------------|
| NO <sub>1</sub> | Tanggat<br>n.          | <b>TA</b><br><b>Sales</b> | Invoice<br>٠ | Nama Pelanggan     | n.<br>Jumlah  | - 1<br>Total  | Print      |
| 1               | $10 - 07 - 2021$       | administrator             | INV25060030  | <b>UMUM</b>        | Rp. 450.000   | Rp. 450,000   | e          |
| $\overline{z}$  | 14-06-2021             | administrator             | INV25060029  | ahmad hahrut taili | Ro. 200,000   | Rp. 200,000   | e          |
| 3               | 11-06-2021             | Siti Mutmainnah           | INV25060028  | <b>UMUM</b>        | Rp. 500.000   | Rp. 500,000   | $\ddot{ }$ |
| 4               | 10-06-2021             | administrator             | INV25060027  | ahmad bahrut taili | Rp. 1,000,000 | Ro. 1,000,000 | a          |
| 6               | 10-06-2021             | administrator             | INV25060001  | <b>UMUM</b>        | Rp. 1.000.000 | Ro. 1.000.000 | A          |

**Gambar 4.33. Riwayat Transaksi**

m. Laporan

Pada gambar di bawah menggambarkan tampilan *form* laporan. Tampilan ini muncul jika tombol laporan di klik. Pada tampilan *form* laporan ini terdapat *filter* yang mana dapat dipilih sesuai tanggal, bulan dan tahun yang diinginkan. Setelah selesai memilih *filter* yang diinginkan, maka selanjutnya menekan tombol tampilkan yang berfungsi untuk menampilkan semua laporan berdasarkan pilihan. Untuk melakukan cetak data tinggal mengklik cetak dan akan tersimpan pada komputer dengan format pdf.

| Pilih          | ٠                     |                      |                 |                    |
|----------------|-----------------------|----------------------|-----------------|--------------------|
| Tampilkan      | <b>C</b> Reset Filter | <b>A</b> Cetak PDF   |                 |                    |
|                |                       | Semua Data Transaksi |                 |                    |
| <b>NO</b>      | Tanggal               | Invoice              | Kasir           | <b>Total Harga</b> |
| $\mathbf{1}$   | 10-06-2021            | INV25060001          | administrator   | Rp. 1.000.000      |
| $\overline{2}$ | 10-06-2021            | INV25060027          | administrator   | Rp. 1.000.000      |
| $\mathbf{R}$   | 11-06-2021            | INV25060028          | Siti Mutmainnah | Rp. 500,000        |
| $\overline{4}$ | $14.06 - 2021$        | INV25060029          | administrator   | Rp. 200.000        |
| $\overline{5}$ | $10-07-2021$          | INV25060030          | administrator   | Rp. 450.000        |
|                |                       |                      |                 |                    |

**Gambar 4.23. Laporan**

n. *Output* nota penjualan

*Output* nota penjualan berupa *print* kertas seperti pada gambar dibawah ini:

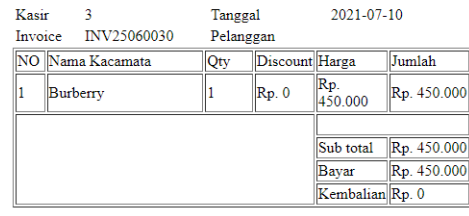

=Terimakasih=

**Gambar 4.24. Nota Penjualan**

# **1. KESIMPULAN DAN SARAN**

#### 1. Kesimpulan

Dari penelitian yang telah dilakukan, menghasilkan beberapa kesimpulan yang berkaitan dengan aplikasi penjualan kacamata pada Sinar Jaya berbasis *web* yaitu telah dibuat aplikasi untuk penjualan kacamata pada Sinar Jaya dengan menggunakan *web* yang terdiri dari dua level *user* yaitu admin untuk mengontrol data-data yang ada pada Sinar Jaya dan sales untuk melakukan kegiatan transaksi.

Aplikasi ini menggunakan teknik pengujian internal dengan metode *blackbox*  dan pengujian eksternal menggunakan perhitungan skala *likert* yang menunjukkan nilai 88,8% dan termasuk dalam kategori sangat layak.

2. Saran

Dengan aplikasi yang sangat terbatas ini, maka masih memiliki kekurangan yang perlu diperhatikan supaya lebih baik untuk kedepannya. Untuk itu evaluasi dan perbaikan mengenai aplikasi ini sangat dibutuhkan agar penyusunan menjadi lebih baik. Adapun saran yang dapat diberikan antara lain :

- a. Diharapkan aplikasi penjualan kacamata berbasis *web* ini dapat digunakan dan diterapkan pada Sinar Jaya.
- b. Perbaikan pada desain tampilan sistem agar lebih menarik dan lebih baik lagi

**DAFTAR PUSTAKA**

- Afifa, A. 2018. Rancang Bangun Aplikasi Penjualan Berbasis Web Pada Percetakan Arbain Grafika Surabaya. Surabaya : Stikom.
- Arikunro, S. 2009. Prosedur Penelitian Suatu Pendekatan Praktik. Edisi revisi 6. Jakarta : Rineka Cipta.
- García Reyes, L. 2013. Journal of Chemical Information and Modeling : 53;9, 1689–1699.
- Griffiths A., 2010 CodeIgniter 1.7 Professional Development, Birmingham : Packt Publishing
- Manafe, L. A., & Leo, F. R. M. (2021). Implikasi Inovasi Produk Terhadap Keunggulan Bersaing Produk Kacamata Pada Optik Nice. Digital Economic, Management and Accounting Knowledge Development (DEMAnD), *3*(1), 35-44.
- Mulyadi, 2016. Sistem Akuntansi Edisi 4, Jakarta : Salemba Empat.
- Muntihana, V. 2017. Analisis dan Perancangan Sistem Informasi Berbasis Web Pada Klinik Gigi Lisda Medica di Kabupaten Bulukumba Sulawesi Selatan. Doctoral dissertation Universitas Islam Negeri Alauddin Makassar.
- Nariswari and Aslamiyah, D. 2014. Sistem Informasi Penjualan Optik Anto Klaten Dengan Menggunakan Visual Basic *6.*  Yogyakarta : Stikom.
- Ramadani, A. 2020. "Sistem Informasi Optik Berbasis Web, Studi Kasus: Optik Sulistyo Yogyakarta*"*. Doctoral dissertation, University of Technology Yogyakarta.
- Riswaya, A. 2013. "Sistem Penjualan Tunai Dan Kredit Property di PT. Sanggraha Property".Jurnal Computech & Bisnis : 7;2, 106–116.
- Safitri, Y. (2016). Rancang Bangun Aplikasi Penjualan Kacamata Pada Optik Rafi. Simnasiptek 2016, *1*(1), 60-66.

Setiadewi, D. 2017. Aplikasi Penjualan

Mobil Berbasis Web. Yogyakarta : Sanata Dharma University.

- Simarmata, J. 2010. Rekayasa Perangkat Lunak. Yogyakarta : Andi Offset
- Sobri, A. 2017. "Perancangan Aplikasi Penjualan Pada PT. Hanjaya Mandala